# TORPEDO C.A.B.

Professional Speaker Simulator

## User's Manual

V 1.11- 07/04/2012

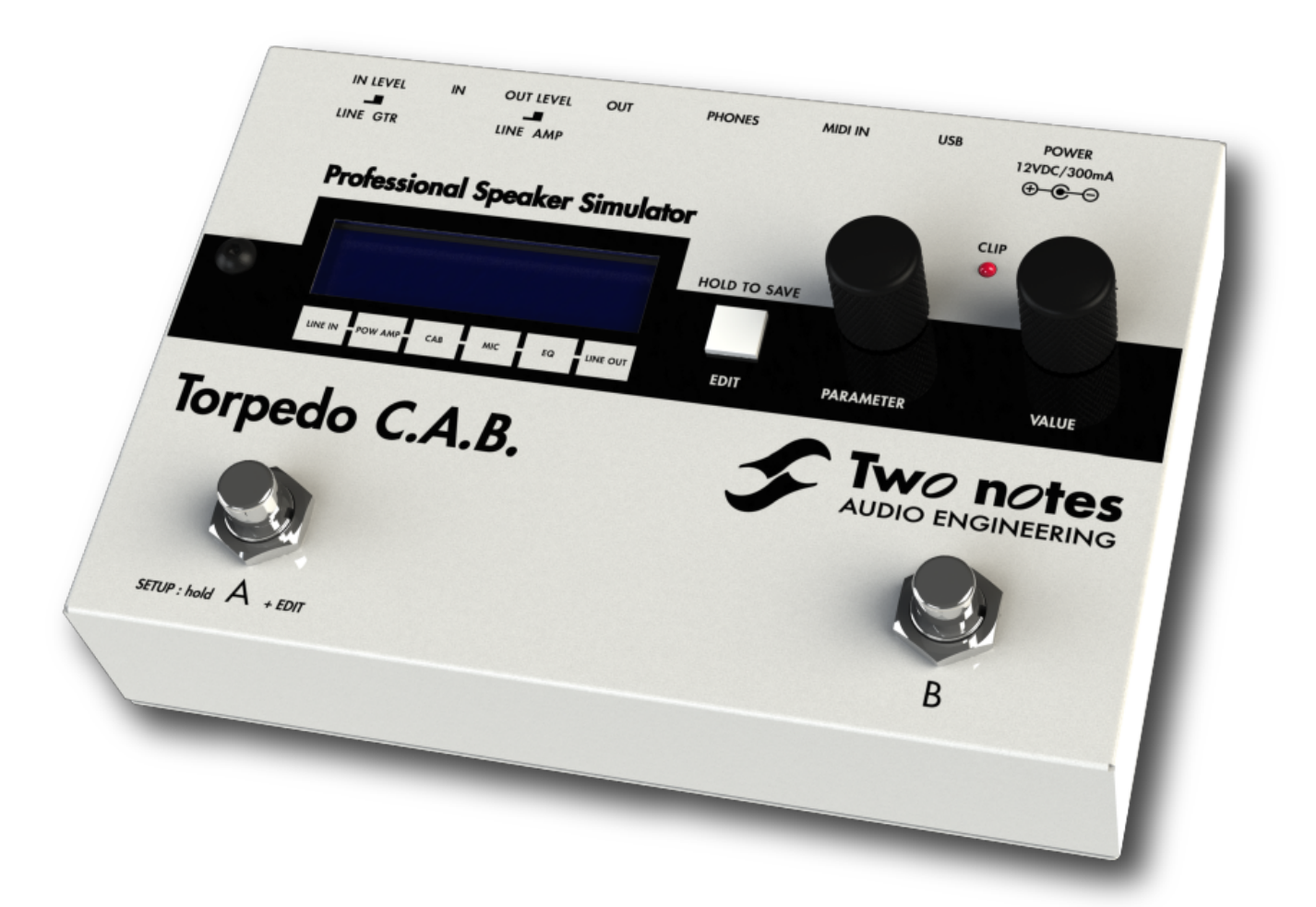

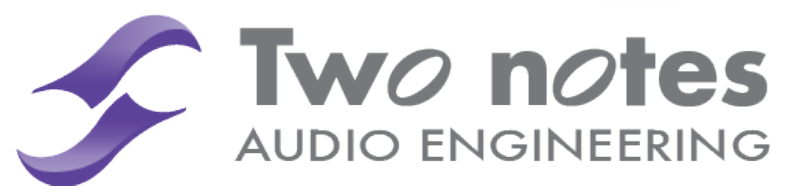

# TORPEDO C.A.B. User's Manual

Manual Version V 1.11- 07/04/2012.

The complete electronic version of this manual, as well as the Two Notes Audio Engineering software and hardware products, are subject to updates. You can download the most recent versions of the products on the following website: <http://www.two-notes.com>.

This manual describes the TORPEDO C.A.B. and provides instructions for its operation. It is highly recommended to read this document before using this product. The contents of this manual have been thoroughly verified and it is believed, unless stated otherwise, to accurately describe the product at the time of shipment from the factory or download from our website.

Two Notes Audio Engineering is a registered trademark of:

#### OROSYS SAS

145 rue de la Marbrerie, BAL n°6 34740 Vendargues France Tel: +33 (0)484 250 910 Fax: +33 (0)467 595 703 Email: [contact@two-notes.com](mailto:contact@two-notes.com) Support: [support@two-notes.com](mailto:support@two-notes.com) <http://www.two-notes.com>

This document is the exclusive property of OROSYS SAS. In the interest of product development, OROSYS SAS reserves the right to change technical specifications, modify and/or cease production without prior notice. OROSYS SAS cannot be held responsible for any damage, accidental or otherwise, that results from an inappropriate use of the TORPEDO C.A.B.. Please refer to the safety instructions included in this manual. The reproduction of any part of this document is strictly forbidden without the written authorization of OROSYS SAS.

All product names and trademarks are the property of their respective owners. Product names and trademarks found in this document were used during the development of the TORPEDO C.A.B. product but are in no way associated or affiliated with OROSYS SAS.

# **Contents**

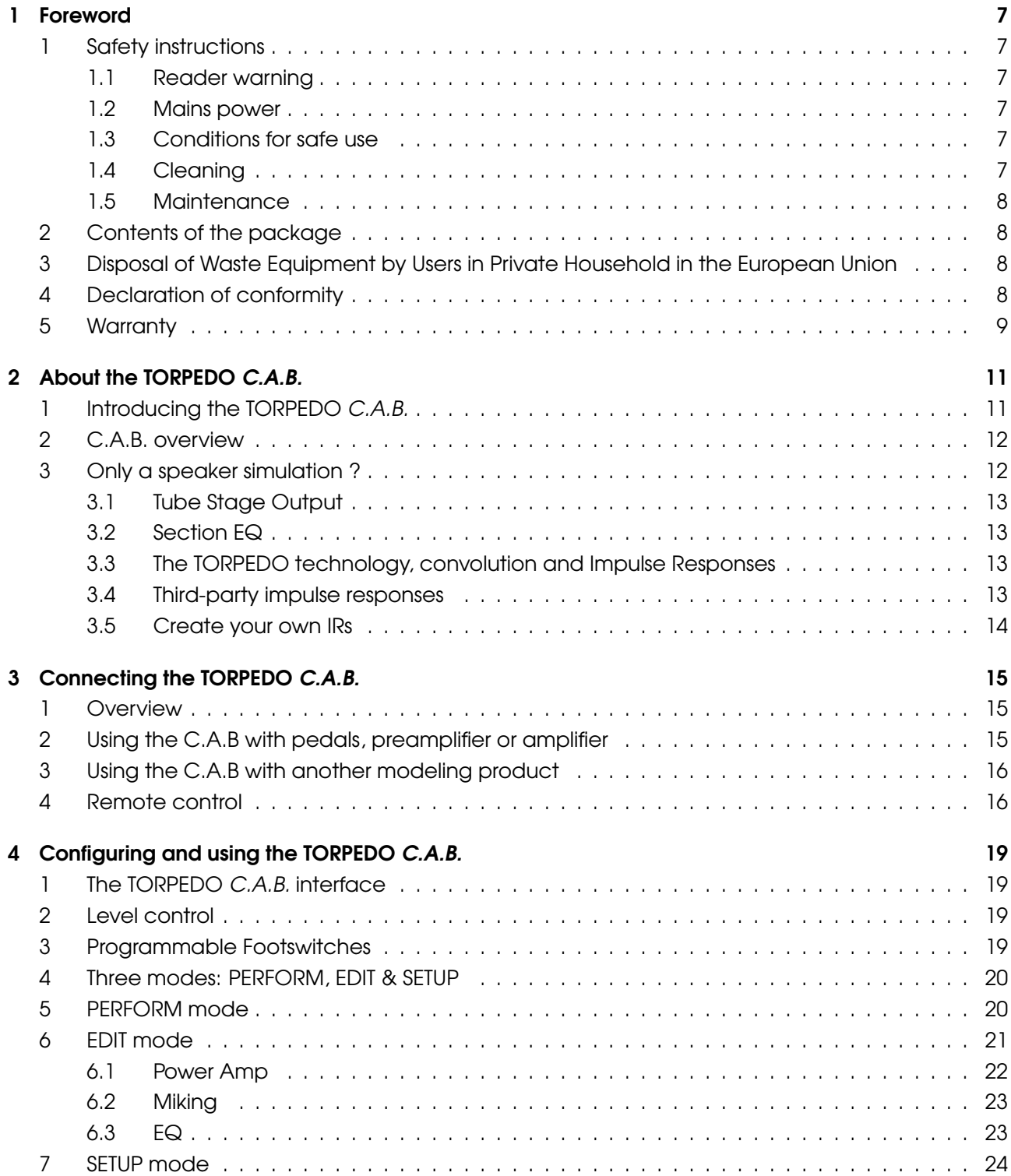

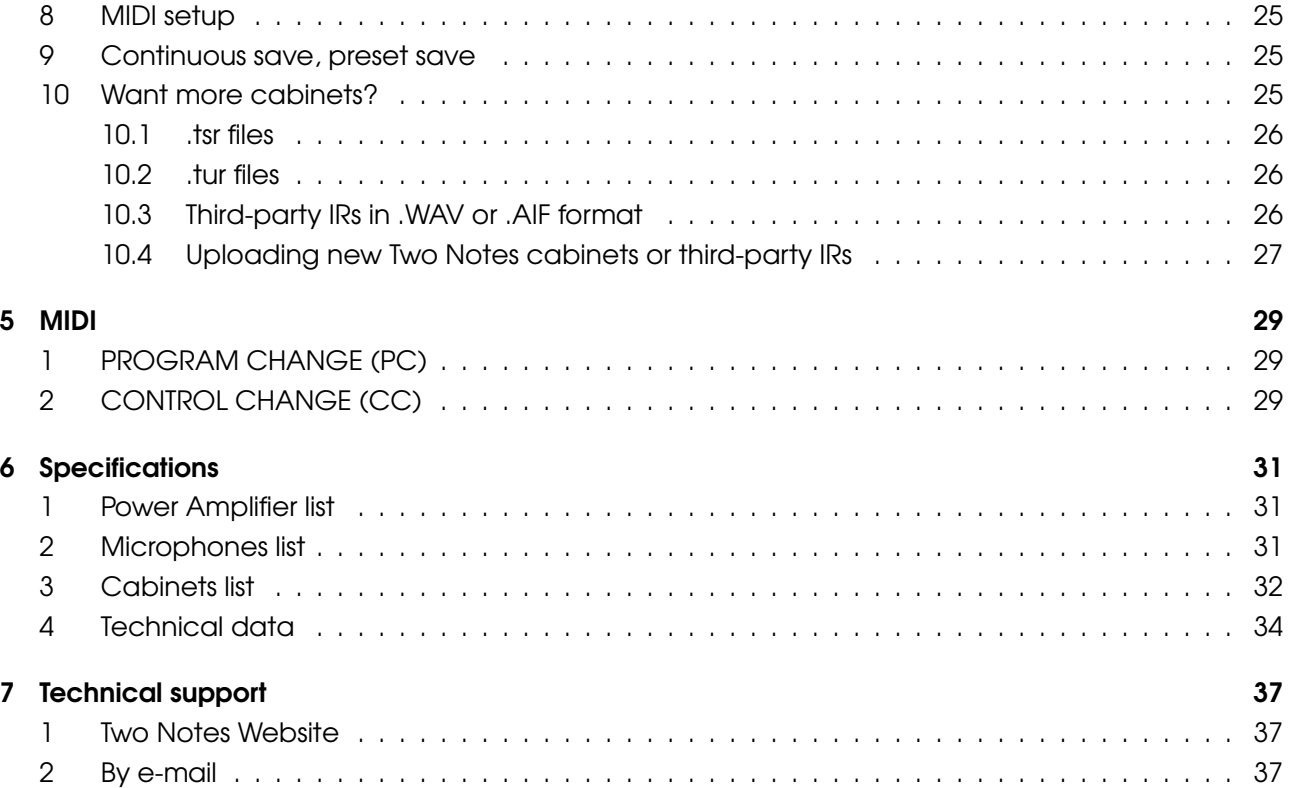

# <span id="page-6-0"></span>Foreword

## <span id="page-6-1"></span>1 Safety instructions

Before using the product, it is necessary to carefully read and to bear in mind the following information. Keep this document in a safe place as it is important for the protection of the user and the product. If any malfunction of the machine is suspected, you should always seek the assistance of a qualified technician.

#### <span id="page-6-2"></span>1.1 Reader warning

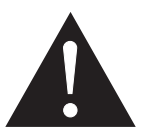

The triangle symbol with an exclamation mark indicates important messages concerning the correct operation of the machine.

#### <span id="page-6-3"></span>1.2 Mains power

Please verify that the voltage required by the mains power adapter matches the voltage in your country. If not or if unsure, do not connect the machine to the wall outlet. This could result in damages to the mains power adapter, the machine and injuries to the user. This product must not be used when there is lightning present. In case of severe weather with a risk of lightning, unplug the power adapter to reduce the risk of electric shock and fire.

The mains power adapter provided with the machine complies with the standards of the country where you purchased the product. If replacement is needed, please use a standard compliant mains power adapter.

#### <span id="page-6-4"></span>1.3 Conditions for safe use

The TORPEDO C.A.B. must never be used near a heat source, near a flame, in the rain, in damp areas, near any liquid of any sort. When transporting the unit, care needs to be taken to avoid any shocks that could cause damage that would require the assistance of a qualified technician.

#### <span id="page-6-5"></span>1.4 Cleaning

Always use a piece of dry and soft cloth with no alcohol or solvents for cleaning. Please keep the unit clean and free from dust.

#### <span id="page-7-0"></span>1.5 Maintenance

All maintenance operations must be done by service centers approved by OROSYS SAS or by qualified technicians. Never try to repair the machine by yourself.

### <span id="page-7-1"></span>2 Contents of the package

The shipped package contains:

- 1. One TORPEDO C.A.B. unit in a protecting sleeve,
- 2. One mains power adapter,
- 3. One USB cable,
- 4. One user's manual.

The complete electronic version of this manual, as well as the TORPEDO Remote and TORPEDO Capture software are subject to updates. You can download the most recent versions of these products on the following website: <http://www.two-notes.com>.

## <span id="page-7-2"></span>3 Disposal of Waste Equipment by Users in Private Household in the European Union

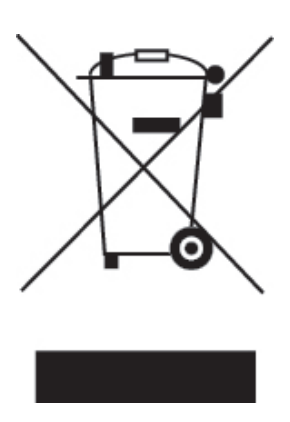

This symbol on the product or on its packaging indicates that this product must not be disposed of with your other household waste. Instead, it is your responsibility to dispose of your waste equipment by handing it over to a designated collection point for the recycling of waste electrical and electronic equipment. The separate collection and recycling of your waste equipment at the time of disposal will help to conserve natural resources and ensure that it is recycled in a manner that protects human health and the environment. For more information about where you can drop off your waste equipment for recycling, please contact your local city office, your household waste disposal service or the shop where you purchased the product.

## <span id="page-7-3"></span>4 Declaration of conformity

Manufacturer: OROSYS SAS Category of product: digital audio signal processor Product: TORPEDO C.A.B. Test Manager: Guillaume Pille

The Two Notes TORPEDO C.A.B. and the provided mains power adapter are certified to be compliant to the CE and FCC standards:

- EN 55103-1 : 1996 and EN 55103-2 : 1996.
- EN 60065 05/2002 + A1 05/2006.
- EMC directive 89/336/EEC and Low Voltage Directive 73/23/EEC.
- FCC Part 15 : 2008.
- ICES-003 : 2004.
- AS/NZS 3548 class B for Australia and New Zealand.
- IEC : 2008 CISPR 22 class B.

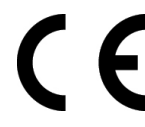

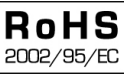

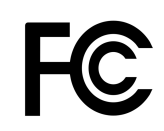

### <span id="page-8-0"></span>5 Warranty

OROSYS SARL warrants that this TWO NOTES AUDIO ENGINEERING product shall be free of defects in parts and workmanship when used under normal operating conditions for a period of two (2) years from the date of purchase. This warranty shall apply to the original purchaser when purchased from an Authorized TWO NOTES AUDIO ENGINEERING dealer.

IMPORTANT: PLEASE RETAIN YOUR SALES RECEIPT, AS IT IS YOUR PROOF OF PURCHASE COVERING YOUR LIMITED WARRANTY. THIS LIMITED WARRANTY IS VOID WITHOUT YOUR SALES RECEIPT.

Defective products that qualify for coverage under this warranty will be repaired or replaced, (at OROSYS SAS's sole discretion) with a like or comparable product, without charge. In the event that warranty service be required, Please contact your authorized TWO NOTES AUDIO ENGINEERING dealer in order to obtain an RMA to return the complete product to the Authorized TWO NOTES AUDIO ENGINEERING Service Center closest to you, with proof of purchase, during the applicable warranty period.

Transportation costs to the service center ARE NOT INCLUDED in this limited warranty. OROSYS SAS will cover the cost of standard ground return transportation for repairs performed under this warranty.

This limited warranty becomes void if the serial number on the product is defaced or removed, or if the product has been damaged by alteration, misuse including connection to faulty or unsuitable ancillary equipment, accident including lightning, water, fire, or neglect; or if repair has been attempted by persons not authorized by OROSYS SAS.

Any implied warranties, including without limitation, any implied warranties of merchantability or fitness for any particular purpose, imposed under state or provincial law are limited to the duration of this limited warranty. Some states or provinces do not allow limitations on how long an implied warranty lasts, so the above limitations may not be applicable.

#### OROSYS SAS ASSUMES NO LIABILITY FOR PROPERTY DAMAGE RESULTING FROM ANY FAILURE OF THIS PRODUCT NOR ANY LOSS OF INCOME, SATISFACTION, OR DAMAGES ARISING FROM THE LOSS OF USE OF SAME DUE TO DEFECTS OR AVAILABILITY OF IT DURING SERVICE.

In case you have to send your TWO NOTES AUDIO ENGINEERING product to any other location, it is of vital importance to retain the original packing materials. It is very difficult to avoid damage when shipping the product without these materials. OROSYS SAS is not responsible for damages to the product due to improper packaging and reserves the right to charge a reboxing fee for any unit returned for service without the original packing materials.

THE FOREGOING CONSTITUTES THE ONLY WARRANTY MADE BY OROSYS SAS WITH RESPECT TO THE PRODUCTS AND IS MADE EXPRESSLY IN LIEU OF ALL OTHER WARRANTIES EXPRESSED OR IMPLIED

## <span id="page-10-0"></span>About the TORPEDO C.A.B.

### <span id="page-10-1"></span>1 Introducing the TORPEDO C.A.B.

Two Notes Audio Engineering is proud to introduce the TORPEDO C.A.B. (Cabinets in A Box), a version of the critically acclaimed TORPEDO hardware series, optimized for live playing. This product has been developed through years of technical research, with great attention to the needs of guitarists, bassists and sound technicians confronted to the challenges of miking instrument amplifiers, on stage or in the studio. Our goal is to provide ease of use, reliability, versatility and, above all, perfect audio quality.

The TORPEDO technology was created as an answer to the high pressure musicians have to deal with: lack of time, limited gear availability, loud amplifiers that cannot be played at desired volume, as well as bulky and heavy cabinets to carry. In addition, many musicians are more comfortable with their analog amplifier and effect pedals, and do not want to perform using digital modeling systems, which may compromise their playing style and sound.

For them, the TORPEDO C.A.B. offers a "virtual" alternative to traditional miking, using a technology derived from the convolution reverberation, to achieve a degree of realism never experienced with a simulator previously. The TORPEDO C.A.B. is the perfect line output everybody should have at the final stage of their pedalboard to send the sound directly to a PA or a recorder.

You can use the TORPEDO C.A.B. on stage or in the studio, after your favorite distortion pedal or a rack preamplifier, or even after an amplifier modeling unit (with the speaker simulation turned off). You will be able to explore the unlimited possibilities of the best speaker miking simulator.

The TORPEDO C.A.B. comes with a large library of 45 cabinets (32 factory cabinets + other cabinets available for download) and 8 microphones among the most commonly used models in the world. The virtual miking is achieved by choosing one cabinet and one microphone, and fine-tuning the position of the microphone in front of the cabinet. The TORPEDO allows the user to assume the role of the sound engineer in a professional studio.

The TORPEDO Technology: to bring you realism and playing comfort, Two Notes has developed a unique technology based on an adaptation of convolution techniques. Starting with the measurement of an actual cabinet + microphone setup, the TORPEDO C.A.B. can accurately reproduce the system as it was measured, as well as the microphone's position in space. In order to take full advantage of these digital algorithms, the highest-quality audio design assures a perfect analog-to-digital conversion and a huge dynamic range to retain the ultimate playing experience.

This product has been thoroughly tested in professional studio and stage environments and is the alternative many musicians were waiting for, to achieve a professional sound capture of their amplified instruments. The TORPEDO C.A.B. will give you the elusive sound of the greatest recording studios and producers, anytime, anywhere.

### <span id="page-11-2"></span><span id="page-11-0"></span>2 C.A.B. overview

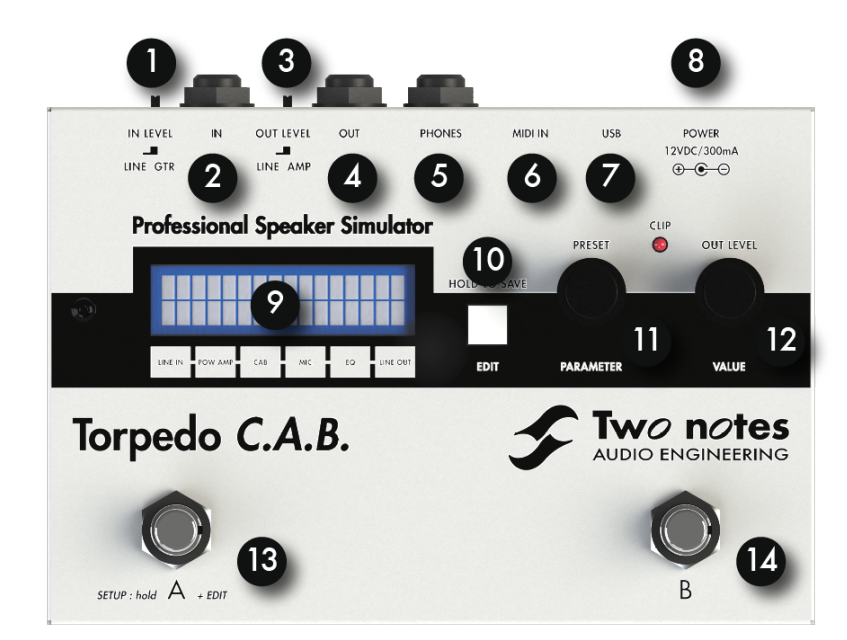

Figure 2.1: Front panel of the TORPEDO C.A.B.

- 1 Input level selector 5 Phones output 9 Display screen 13 A function footswitch
- 2 GTR/Line input 6 MIDI IN 10 EDIT/SAVE button 14 B function footswitch
	-
- 4 AMP/Line output 8 Mains power adapter connector 12 OUT LEVEL/VALUE encoder
- 3 Output level selector 7 USB 11 PRESET/PARAMETER encoder
- 
- -
- 
- -

### <span id="page-11-1"></span>3 Only a speaker simulation ?

The TORPEDO C.A.B. is a standalone unit you can bring with you in any situation, whenever silent playing is needed.

The role of the TORPEDO C.A.B. is to replace the following elements of the traditional guitar or bass setup:

- the guitar/bass power amplifier
- the speaker cabinet
- the microphone
- the microphone preamplifier

to provide a signal that is the closest possible to a traditional guitar/bass miking in a professional studio environment.

#### The miking is achieved in 3 steps with the TORPEDO C.A.B.:

- 1. choose a power amplifier (or switch it off if you are using a loadbox), a speaker cabinet and a microphone,
- 2. place the microphone in the virtual studio,
- 3. shape the signal (Eq).

With each step, Two Notes Audio Engineering implements its know-how to offer the most advanced simulations on the market and ensure total realism both for the musician (playing sensations) and the listener (sound quality).

You can embed up to 32 Two Notes cabinets in the TORPEDO C.A.B.. Download the free TORPEDO Remote software (Mac OSX and Windows PC) from [the Two Notes website,](http://www.two-notes.com/en/) you will be able to add and remove the embedded cabinets. There are currently 45 Two Notes cabinets, and new free cabinets available directly from your TORPEDO Remote software.

#### <span id="page-12-0"></span>3.1 Tube Stage Output

When using a guitar/bass preamplifier with other speaker emulators, the guitarist/bassist may miss the power amplifier's contribution to the overall sonic texture. Many musicians get their sound from a specific use of that element and this possibility is present in the TORPEDO C.A.B..

To do this, Two Notes has developed an original tube-stage modeling, giving you the choice between 4 different tube models (6L6, EL34, EL84 and KT88) in Push-Pull (PP) in class AB or Single Ended (SE) in class A configurations. You can push this tube-stage like a conventional amplifier and look for this subtle and particular distortion.

The TORPEDO C.A.B. can be used as a super-DI for keyboards. The tube-amp simulation feature, developed for guitarists and bassists, is also very interesting to warm up the sound of a synthesizer, organ or digital piano.

#### <span id="page-12-1"></span>3.2 Section EQ

When recording guitars or basses, it is common to apply a few effects to shape the sound before sending it to a PA or a recorder. In the TORPEDO C.A.B. you will find a simple but efficient EQ filter with two modes, GUITAR or BASS.

#### <span id="page-12-2"></span>3.3 The TORPEDO technology, convolution and Impulse Responses

The impulse response (IR) of a system describes its behavior under the form of a very detailed filter. The convolution technique uses IRs to simulate the behavior of particular systems, such as reverbs, speakers, EQ...

It is the most accurate way to simulate sound signatures that are linear (i.e. without distortion) and time-invariant (i.e. without modulation, compression, hysteresis...). It is particularly well suited for speaker miking simulation.

Two Notes has developed a unique technology based on an adaptation of convolution techniques. Starting with a measure of a real cabinet + microphone setup, the TORPEDO TORPEDO C.A.B. can accurately reproduce the system as it was measured, as well as the microphone's position in space, by using IR synthesis.

#### <span id="page-12-3"></span>3.4 Third-party impulse responses

The TORPEDO C.A.B. is capable of delivering the best guitar and bass tones by using the TORPEDO technology, but you can also embed impulse responses you have purchased or downloaded for free from third-party developers, in WAV or AIFF formats. The TORPEDO C.A.B. may be seen as an "impulse loader".

You can upload up to 512 third-party IRs in the TORPEDO C.A.B., by using the free TORPEDO Remote software.

#### <span id="page-13-0"></span>3.5 Create your own IRs

Download the free TORPEDO Capture software from [the Two Notes website.](http://www.two-notes.com/en/) With this software you will be able to capture your own cabinet + microphone setup and embed its specific sound signature into the TORPEDO C.A.B..

# <span id="page-14-0"></span>Connecting the TORPEDO C.A.B.

### <span id="page-14-1"></span>1 Overview

The TORPEDO C.A.B. offers a solution for silent and quality sound pick-up in many situations. The following illustrations show the most common situations the TORPEDO C.A.B. has been created for.

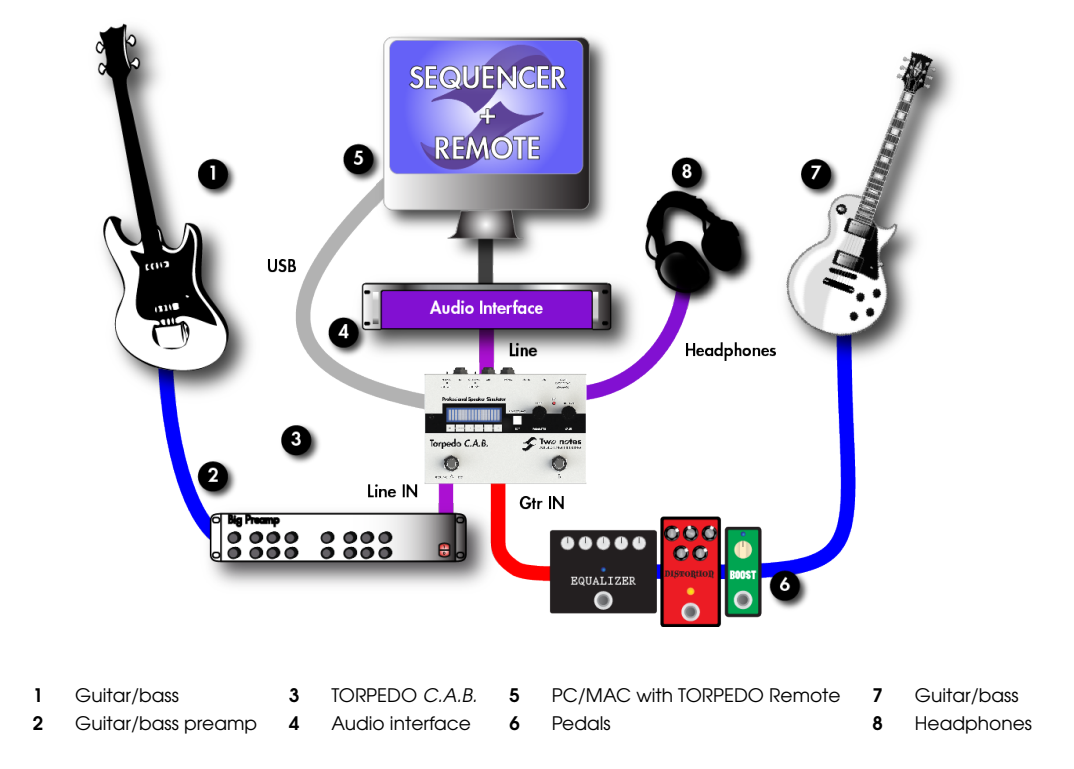

Even if it was designed to go on stage, the TORPEDO C.A.B. will also perfectly fit into a studio, to bring you the greatest tone with your pedals or preamplifiers, whatever the circumstance.

## <span id="page-14-2"></span>2 Using the C.A.B with pedals, preamplifier or amplifier

Plug your TORPEDO C.A.B. as the last mono pedal on your pedalboard (for example after your distortion pedal). Select GTR position on the IN LEVEL selector. If you want to use a preamplifier, plug its Line Output into the Input of the machine, select the LINE position on the INPUT LEVEL selector.

If you have a guitar or bass amplifier, you have two options to make it work with the TORPEDO C.A.B.:

- 1. Plug a loadbox into the speaker out, then the loadbox uncompensated Output to the TOR-PEDO C.A.B.. Avoid any speaker simulation before the TORPEDO C.A.B.. Depending on the output impedance and level of the loadbox try both INPUT LEVEL selector positions to find the appropriate Input level.
- 2. Use the FX loop of the amplifier, plug the Send Output into the TORPEDO C.A.B.. Depending on the output impedance and level of the FX loop Output try both Input selector positions to find the appropriate Input level. If you want to send the TORPEDO C.A.B. to the **Return Input** of your amplifier, try both OUT LEVEL selector positions to find the appropriate level.

When using the TORPEDO C.A.B. with an amplifier, we recommend switching OFF the Power Amp simulation section.

Playing in silence is a great feature, but at some point you have to listen to what you play! Here are a few options to use at home, in the studio or on stage:

- 1. Listening through the headphones out,
- 2. Having a local monitoring system on stage, by duplicating the Line OUT with a mixer,
- 3. Having in-ear monitors or wedge speakers controlled by a sound engineer.

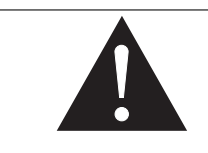

When using a tube amplifier, always make sure that a proper load (cabinet or loadbox) is connected to the speaker Output.

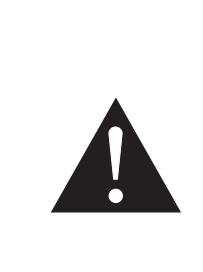

We recommend putting any modulation, reverb and delay effects AF-TER the TORPEDO C.A.B.. This is what is usually done in the studio, especially when using stereo effects. The TORPEDO C.A.B. being MONO, any stereo signal sent to the unit will be converted to MONO . Moreover, if you set up the Power Amp simulation to a high volume, some distortion will appear. It is totally different to send reverb or delay into a distortion stage (like you would do in the effect loop of an amplifier) and to send a distorted sound into a reverb or a delay (like you will do by following this advice). Try both and pick the one that fits you.

## <span id="page-15-0"></span>3 Using the C.A.B with another modeling product

You can use the TORPEDO C.A.B. with other modeling products, hardware or software units. Most of the time it is not possible to switch off their Power amp simulation section (a whole amplifier is simulated at a time), we recommend in the case to switch off the Power Amp simulation on the TORPEDO C.A.B..

### <span id="page-15-1"></span>4 Remote control

With a MIDI foot controller, you gain access to the Preset navigation and even to parameter changing in real time. The TORPEDO C.A.B. handles both PROGRAM CHANGE et CONTROL CHANGE commands.

The TORPEDO C.A.B. is a standalone unit, but you can control it from your computer (PC Windows or Mac OSX) with the TORPEDO Remote software using a USB connection. Create, save and load presets, load new cabinets or Impulse Response (IR) files. Download the TORPEDO Remote for free on [the Two Notes website.](http://www.two-notes.com/en/)

You will probably find innovative ways to use the TORPEDO C.A.B.. Share with other users your tips and tricks on the Two Notes user forums and other social networks. Simply go to [the Two Notes](http://www.two-notes.com/en/) [website](http://www.two-notes.com/en/) and click on "Community".

# <span id="page-18-0"></span>Configuring and using the TORPEDO C.A.B.

### <span id="page-18-1"></span>1 The TORPEDO C.A.B. interface

The TORPEDO C.A.B. parameters are organized in menus accessible by different push-buttons and knobs you will see on figure [2.1:](#page-11-2)

- Two 2-function rotary encoders: PRESET/PARAMETER, OUTPUT LEVEL/VALUE
- One push-button: EDIT/HOLD TO SAVE.
- Two selector switches: INPUT LEVEL and OUTPUT LEVEL.
- A and **B** programmable footswitches.

When pushing a button or turning an encoder, you will see a parameter moving on the two-line display (item 3 in figure [2.1\)](#page-11-2).

## <span id="page-18-2"></span>2 Level control

The Input selector switch (GTR for instrument level, Line for line level) controls the Input gain of the unit. The TORPEDO C.A.B. is a digital product, it is absolutely critical to avoid any saturation of the Input signal and avoid the risk of considerably reducing audio quality. The best signal sent to the TORPEDO C.A.B. will be loud enough to benefit of the full dynamic range of the analog to digital converter, without distortion.

The Input gain adjustment must be done in presence of an Input signal. The CLIP red led is on in case of saturation at the Input stage: lower the volume of the unit plugged into the TORPEDO C.A.B. and/or change the selector switch position.

In case you have different type of sounds that will be sent alternatively to the TORPEDO C.A.B. (clean, crunch, distortion...), try to limit the volume difference between these different sounds.

## <span id="page-18-3"></span>3 Programmable Footswitches

The **A** and **B** footswitches are programmable. In other words, you can assign two different functions to A and B you will activate by either a temporary, short click or a long click (hold). The factory setting is the following:

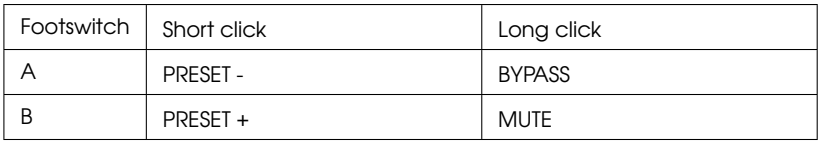

Please refer to the SETUP mode section to assign special functions to A and B, the different functions are listed below:

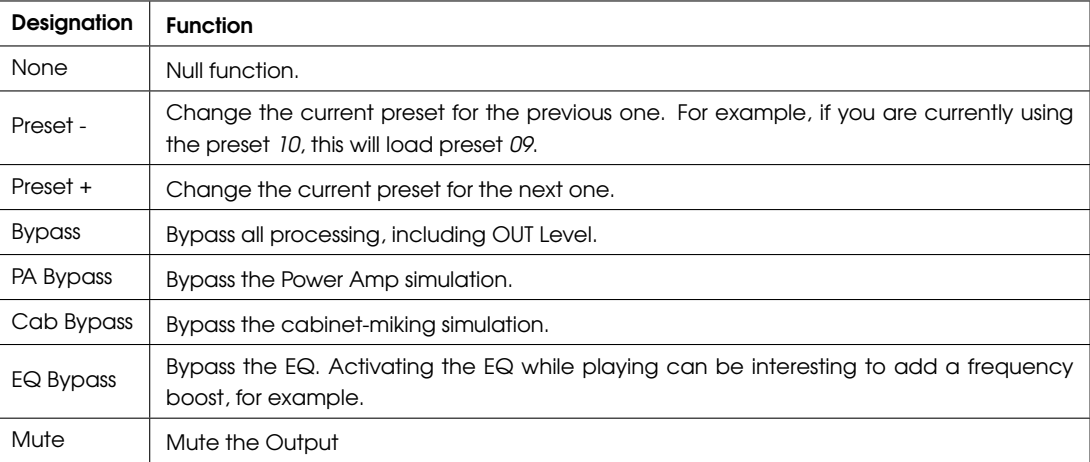

## <span id="page-19-0"></span>4 Three modes: PERFORM, EDIT & SETUP

You will find three different MODES in the TORPEDO C.A.B., giving you access to different parameters:

- 1. Navigate through the 100 presets in PERFORM mode
- 2. Edit a preset in EDIT mode
- 3. Set up the global parameters of the machine in **SETUP** mode

To see and modify the various parameters, use the appropriate encoders whose function depends on the current mode.

## <span id="page-19-1"></span>5 PERFORM mode

The PERFORM mode is the default mode you will see when first using the TORPEDO C.A.B.. The following information will be displayed on the screen:

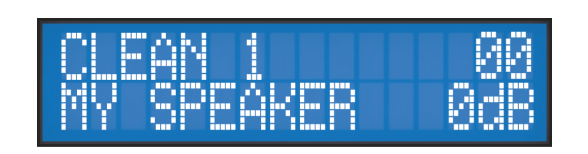

- First line: preset name and number (between 01 and 00 corresponding to preset 100.
- Second line: Cabinet name (or IR name) and Output volume (OUT LEVEL between -95dB and +12dB).

In this mode you can navigate the presets and set the Output volume of the machine. You will be in this mode when playing without editing or modifying any parameter. This way you can have quick access to the volume in case you have to quickly lower or increase the volume in any situation.

We recommend first looking for a preset that is close to the sound you have in mind, then tweak the selected preset in EDIT mode.

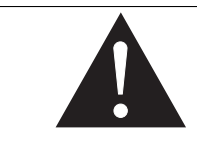

The preset's name is limited to 12 letters or numbers. The authorized characters are capital A to Z, 0 to 9 and space.

The various functions of the buttons in PERFORM mode are described in the following table:

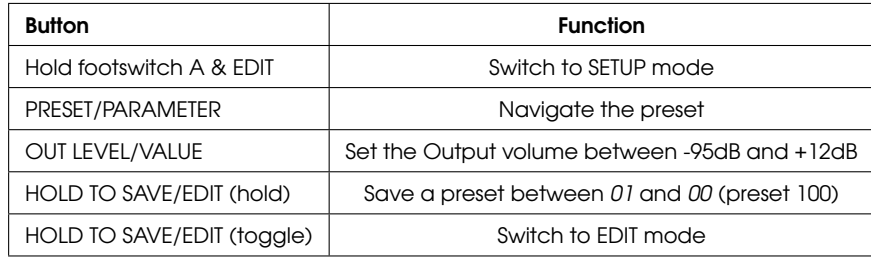

## <span id="page-20-0"></span>6 EDIT mode

In the EDIT mode, you will have access to all the parameters of a preset. The various functions of the buttons in PERFORM mode are described in the following table:

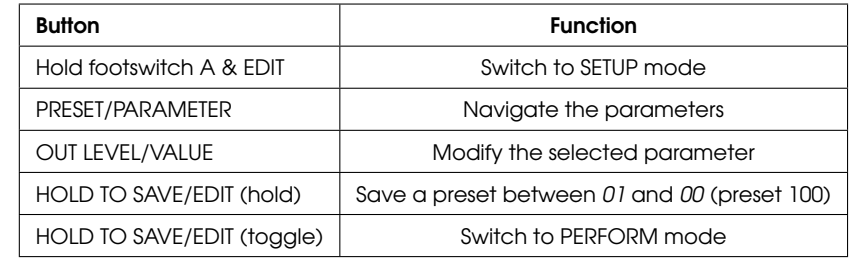

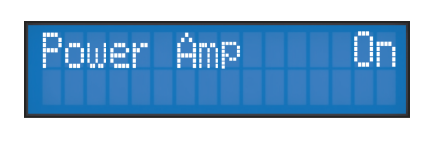

You will find three modules in the EDIT mode (Power Amp, Miking and EQ), followed by the Output volume of the preset (this volume setting is saved with the preset, so you can adjust the levels in order for the presets to be at comparable volumes).

The first line on the screen will display the **module's name** and its **current state** (On, Off, level in dB for the LEVEL).

Navigate through the modules with the PARAMETER encoder. A module is activated when it is On. You can change the module's state with the VALUE encoder. Once the module is On, you have access to the module's parameters.

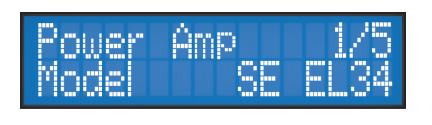

On a parameter's page (change the page with the PARAM-ETER encoder), the first line will display the module name, the parameter index and the number of parameters of the module.

On the second line you will find the parameter name and its value. Change the value by way of the VALUE encoder. The following table contains the list of modules, their parameters with the possible values. All details about the parameters are presented below.

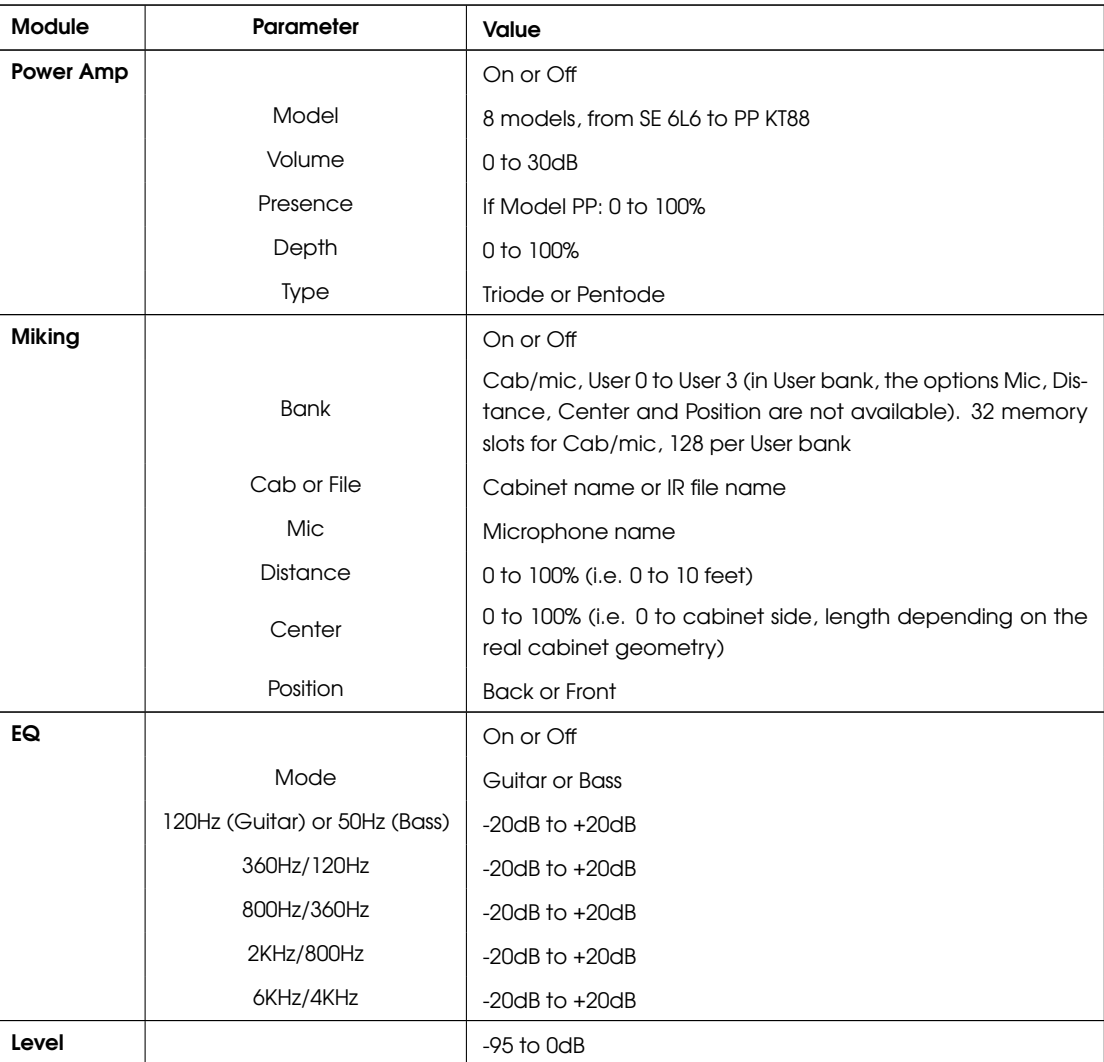

#### <span id="page-21-0"></span>6.1 Power Amp

When using the TORPEDO C.A.B. with any kind of guitar/bass preamplifier, or even an electric piano or a synthesizer, you need the color brought by the final stage of a traditional amplifier: the power amplifier. Plug your device into the Input of the TORPEDO C.A.B. and enjoy the typical sound of the Two Notes electrically accurate virtual tube power amplifier:

- Power Amp On: Activate the power amplifier simulation by turning this parameter "On".
- Model: Choose the amplifier topology (Push Pull or Single Ended) and the tube type (6L6, EL34, EL84 or KT88).
- Volume: Set up the Output volume of your virtual power amplifier.
- Presence: This setting affects the tube stage frequency (loudness).
- Depth: this setting affects the tube-stage frequency (bandwidth).
- Pentode/Triode: Select how the tube is used, either in triode or in pentode mode. Pentode mode has more headroom and volume than triode.

#### <span id="page-22-0"></span>6.2 Miking

In the "MIKING" menu, you take the place of the sound engineer. This is where you will find the "sweet spot", the perfect microphone position.

You have to choose whether you want to use the Two Notes cabinet and microphone combinations (Cab/mic) or a third party IR (User) picked from one of the three User banks.

In Cab/mic mode, you have access to 32 different cabinets, each cabinet can be miked with 1 of the 8 available microphones. Please refer to Part [6](#page-30-0) to discover the microphone and cabinet library.

The next step is to place the microphone on the trapezoidal plan (you can see it in the TORPEDO Remote interface):

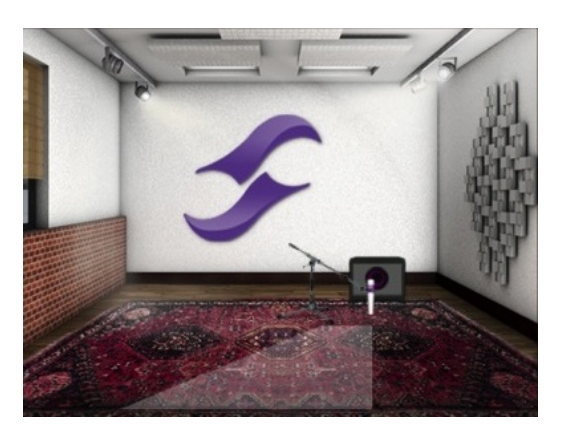

#### • DISTANCE:

Determine the distance between the simulated cabinet and microphone. Placing a microphone close to the cabinet will result in a precise sound with a large amount of proximity effect (depending on the chosen microphone). When you move the microphone away from the cabinet, you increase the proportion of the studio's acoustics (early reflections) in the overall sound.

Furthermore, depending on the cabinet model used, and especially with the ones with multiple speakers, moving the microphone away can bring some higher frequencies back. This is simply due to the directivity of the loudspeakers. At the maximum position (100%), the microphone is placed 3 meters (10 feet) away from the cabinet.

- CENTER: Determine the distance between the axis of the loudspeaker and the microphone (placed at right angle). The on-axis position (0%) allows the maximum amount of treble frequencies which are highly directional. Moving the microphone away from the axis decreases the treble, resulting in an enhancement of bass response. At maximum position (100%), the microphone is placed at the edge of the speaker when Distance is 0%, and 1 meter (3 feet) away from the axis when Distance is 100%.
- POSITION: in standard sound capture, the microphone is usually placed in front of the cabinet. However, placing the microphone behind the cabinet can be quite interesting. The sound is usually softer and darker. This is particularly obvious with closed cabinets, less with open ones.

#### <span id="page-22-1"></span>6.3 EQ

This is a simple yet powerful 5-band EQ. Changing the mode (guitar or bass) shifts the band frequencies to focus on the interesting signal frequencies for the corresponding instrument.

- **EQ On:** Activate the EQ filter.
- MODE: Guitar or Bass mode change the center frequencies of the EQ bands to adapt it to your instrument.
- 120Hz, 360Hz, 800Hz, 2000Hz, 6000Hz (Guitar mode): center frequency of each band, from the lowest to the highest. You can adjust the gain, measured in dB, of each band.

• 50Hz, 120Hz, 360Hz, 800Hz, 4000Hz (Bass mode): center frequency of each band, from the lowest to the highest. You can adjust the gain, measured in dB, of each band.

## <span id="page-23-0"></span>7 SETUP mode

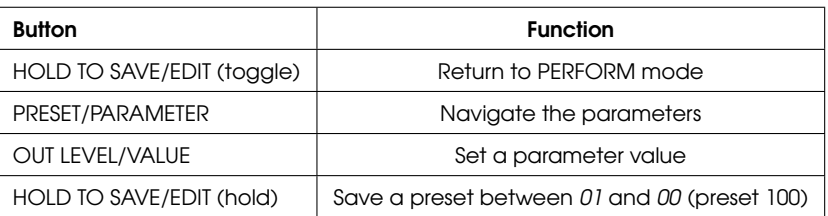

To enter the SETUP mode, press and hold the A switch, and press the EDIT button.The SETUP mode groups all the global parameters of the TORPEDO Live. In this mode, you will have access, for example, to the reception of a MIDI command or the syncing of the machine with the TORPEDO Remote.

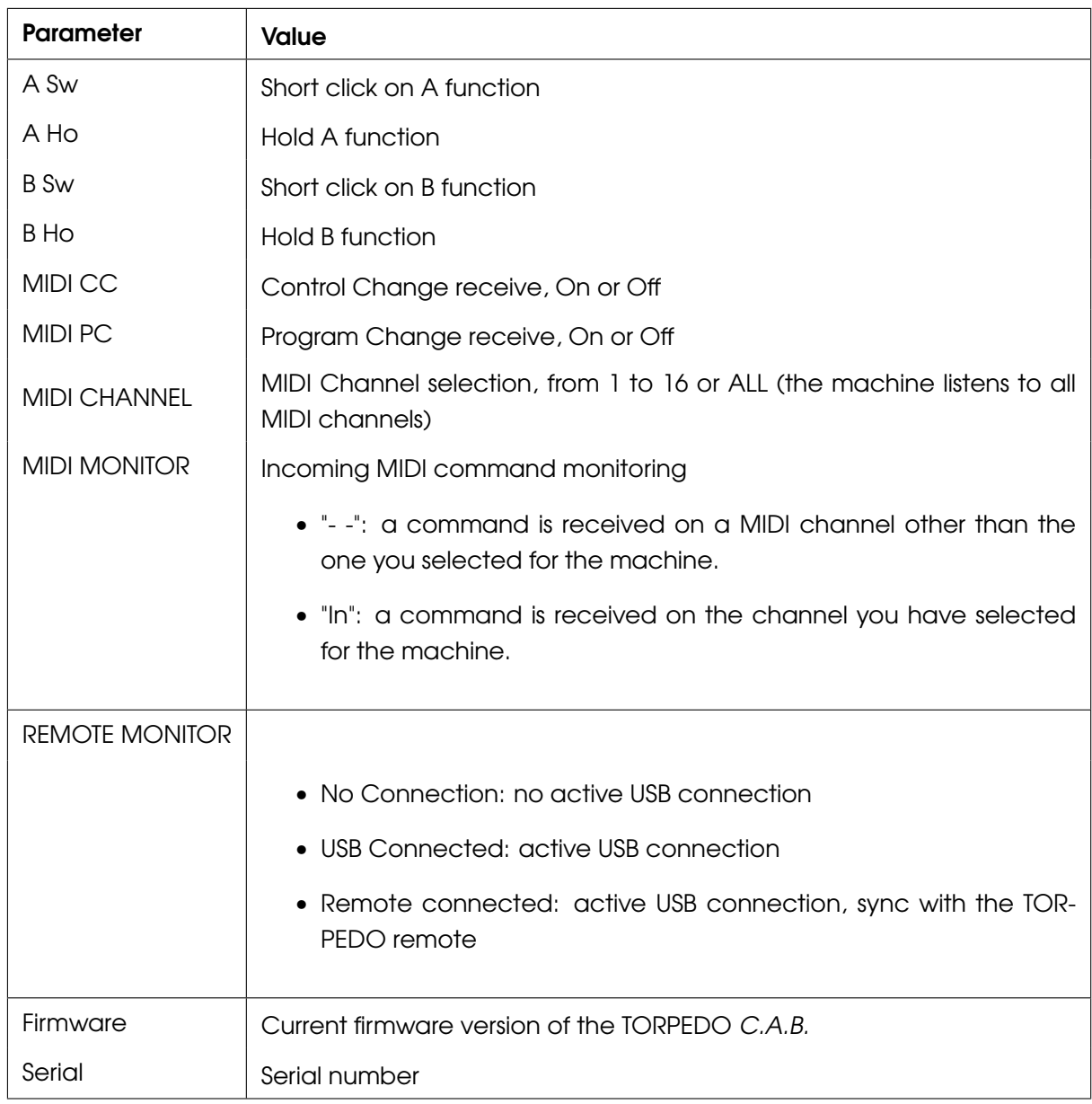

## <span id="page-24-0"></span>8 MIDI setup

The MIDI parameter can be found on the SETUP mode. The TORPEDO C.A.B. handles both preset change commands (PROGRAM CHANGE or PC) and parameter change commands (CONTROL CHANGE or CC). This way, you can interact with all the parameters on the machine from any kind of standard MIDI controller, like a MIDI pedalboard or a keyboard.

- 1. Choose whether the machine is to receive to PROGRAM CHANGE and/or CONTROL CHANGE commands. For example, if you plan to use the preset switching (PC), the CC receive can be Off.
- 2. Set a MIDI channel for the machine to receive. You can choose to receive all channels, which is useful when you do not know exactly onto which channel the commands are sent.
- 3. With the MIDI monitor, check the correct reception of the commands by the C.A.B..

### <span id="page-24-1"></span>9 Continuous save, preset save

The state of the machine is saved in real time, continuously, and is reloaded when you switch on the machine. The parameters continuously saved are:

- the current preset,
- the modified preset if any (with all its parameters and name),
- the SETUP mode parameters,
- and the OUT LEVEL.

The navigation is not saved (for example if you were in a particular parameter menu). The purpose is to reload the machine at its initial state, after a power outage on stage, for example.

When you edit a preset, the screen will display a star after the preset number in PERFORM mode. It is possible to navigate through the presets and to come back to the preset you are editing. This way, the modified and the non-modified preset can be compared. If you edit a second preset, this will cancel the modification on the first edited preset if it was not saved. It is only possible to edit one preset at a time.

**Saving a preset** can be done from any mode, by holding the HOLD TO SAVE/EDIT button. The saving process is done in three steps:

- 1. "Rename & hold...": choose the preset's name, use PARAM to change the character's position and VALUE change the character. Hold the button to go to the next step.
- 2. "Hold to save to:": Choose where you want to save the preset, the default slot is the current one. Hold the button to go to the next step.
- 3. The screen will display "Saving, please wait..." for less than a second, the preset is now saved.

#### <span id="page-24-2"></span>10 Want more cabinets?

It is possible to add new cabinets or IRs files to your TORPEDO C.A.B. using the TORPEDO Remote software. Download the software from the Two Notes website: <http://www.two-notes.com>. Take control of the machine through USB, change the parameters, arrange or add/delete cabinets and IR files or apply updates. The TORPEDO Remote will detect any new update or new Two Notes cabinets (requires a working Internet connection).

The install process of the TORPEDO Remote creates two default folders where the Impulses are stored:

- "Program Files\Two Notes Audio Engineering\Impulses" on Windows™.
- "/Library/Application Support/Two Notes Audio Engineering/Impulses" on MAC™.

All the cabinet files must be stored in in that folder without any subfolders. The TORPEDO Remote automatically saves the downloaded cabinets in that folder.

#### <span id="page-25-0"></span> $10.1$  tsr files

The .tsr files are the official Two Notes cabinet and microphones format. Two Notes provides new cabinets for free. The TORPEDO Remote will request permission to download them and you will just need to upload them into your TORPEDO C.A.B..

A .tsr file contains information regarding the cabinet response with 8 microphones variously located in our controlled studio room.

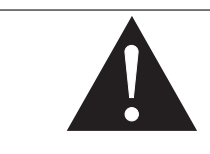

If you ever need to move .tsr files, always remember the TORPEDO Remote will only fetch the files located in the default folder, without subfolders.

#### <span id="page-25-1"></span>10.2 .tur files

The .tur files are created by of the the free TORPEDO Capture software, available on the Two Notes website. With TORPEDO Capture you will be able to measure the sound signature of your OWN cabinet and microphone.

To upload a .tur file into your machine, place the file in your default Remote folder (or in a folder you define in the TORPEDO Remote) and use the Memory Manager of the TORPEDO Remote.

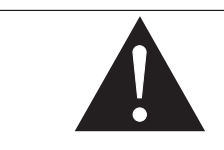

Moving the microphone is not available as an option for IRs files in .tur format.

#### <span id="page-25-2"></span>10.3 Third-party IRs in .WAV or .AIF format

The TORPEDO C.A.B. is compatible with standard IRs in .WAV or .AIFF format. The remote will handle any kind of resolution, frequency, length, and will follow the process to convert the file into the TORPEDO format:

- 1. Normalizing to 0 dB
- 2. Troncation at 18,66 ms
- 3. Conversion to 24 bits/48 KHz

To upload a .WAV or AIFF file into your machine, place the file in your default Remote folder (or in a folder you define in the TORPEDO Remote) and use the Memory Manager of the TORPEDO Remote.

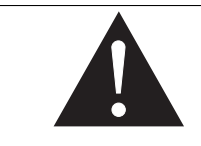

Moving the microphone is not available for IRs files in .WAV or .AIFF format.

#### <span id="page-26-0"></span>10.4 Uploading new Two Notes cabinets or third-party IRs

The TORPEDO C.A.B. includes an innovative function named **QUICK PREVIEW**. Simply select an IR or a new cabinet in QUICK PREVIEW to load it almost instantaneously. This way you can browse a huge IR's folder and listen to the result on the fly. To use this mode:

- 1. Create a folder where you put all your IRs and select it with the TORPEDO Remote (folder icon below "IMPULSE").
- 2. Clik on the QUICK PREVIEW button (on the Remote main window). Choose a cabinet or an IR file from the gear window.

To permanently upload a Two Notes cabinet or an IR file, when you are in QUICK PREVIEW, simply click to the SEND button.

When you are not in QUICK PREVIEW mode, open the Memory Manager window in the TORPEDO Remote software. Simply drag-and-drop files from your computer onto an empty memory slot, wait for the transfer to be complete and you are ready to bring that new cabinet on stage.

# <span id="page-28-0"></span>MIDI

Your TORPEDO C.A.B. can receive MIDI PROGRAM CHANGE (PC) and CONTROL CHANGE (C) commands sent by any kind of MIDI controller connected to the MIDI IN of the machine.

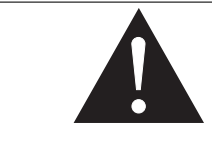

It is important to set up the TORPEDO C.A.B. so it will be listening to the MIDI control commands. Please refer to part 5[.7](#page-23-0) of this manual.

## <span id="page-28-1"></span>1 PROGRAM CHANGE (PC)

Each preset on the TORPEDO C.A.B. has a single program number. Preset 01 of the machine is triggered by a MIDI PC 00. You can address the 100 presets (from 01 to 00 meaning 100), with MIDI PC 00 to MIDI PC 99. That way, it is possible to randomly access the preset by sending the appropriate MIDI PC number.

## <span id="page-28-2"></span>2 CONTROL CHANGE (CC)

The following table contains the assignment of the parameters of the machine and the MIDI CC numbers and values.

| <b>Parameter name</b> | CC <sub>µ</sub> | Range              | <b>Behaviour</b>                                                               |
|-----------------------|-----------------|--------------------|--------------------------------------------------------------------------------|
| <b>Power Amp</b>      |                 |                    |                                                                                |
| On/Off                | 0               | $0 - 1$            | $0 = \bigcirc f : 1 = \bigcirc f$                                              |
| Model                 | 1               | $0 - 7$            | $0 =$ Model $\sharp 0$ ; 1 = Model $\sharp 1$                                  |
| Volume                | 2               | $0 - 30$           | $0 = 0$ dB%; $30 = 30$ dB                                                      |
| Presence              | 3               | $0 - 127$          | $0 = 0\%$ ; 63 = 50%; 127 = 100%                                               |
| Depth                 | 4               | $0 - 127$          | $0 = 0\%$ ; 63 = 50%; 127 = 100%                                               |
| Character             | 5               | $0 - 1$            | $0 =$ Triode; $1 =$ Pentode                                                    |
| Cab/Mic               |                 |                    |                                                                                |
| On/Off                | 6               | $0 - 1$            | $0 = \bigcirc f : I = \bigcirc f$                                              |
| Mode                  | 7               | $0 - 4$            | $0 = \text{Cab}/\text{Mic}$ ; 1= User 0; 2= User 1; 3 = User<br>$2:4 = User 3$ |
| Cab                   | 8               | $0 - (Cab Qty-1)$  | $0 = \text{Cab} \sharp 0$ ; $1 = \text{Cab} \sharp 1$                          |
| User 0 File           | 9               | $0 - (File Qty-1)$ | $0 =$ File $\sharp 0$ ; 1 = File $\sharp 1$                                    |
| User 1 File           | 10              | $0 - (File Qty-1)$ | $0 =$ File $\sharp 0$ ; 1 = File $\sharp 1$                                    |
| User 2 File           | 11              | $0 - (File Qty-1)$ | $0 =$ File $\sharp 0$ ; 1 = File $\sharp 1$                                    |
| User 3 File           | 12              | $0 - (File Qty-1)$ | $0 =$ File $\sharp 0$ ; 1 = File $\sharp 1$                                    |
| Mic                   | 13              | $0 - 7$            | $0 =$ Mic $\sharp 0$ ; 1 = Mic $\sharp 1$                                      |
| <b>Distance</b>       | 14              | $0 - 127$          | $0 = 0\%$ ; 63 = 50%; 127 = 100%                                               |
| Center                | 15              | $0 - 127$          | $0 = 0\%$ ; 63 = 50%; 127 = 100%                                               |
| Position              | 16              | $0 - 1$            | $0 = Back; 1 = Front$                                                          |
| EQ                    |                 |                    |                                                                                |
| On/Off                | 17              | $0 - 1$            | $0 = \bigcirc f : 1 = \bigcirc f$                                              |
| Mode                  | 18              | $0 - 1$            | $0 =$ Guitar ; $1 =$ Bass                                                      |
| $EQ - Low$            | 19              | $0 - 40$           | $0 = -20dB$ ; $20 = OdB$ ; $40 = 20dB$                                         |
| EQ - Low Mid          | 20              | $0 - 40$           | $0 = -20dB$ ; $20 = OdB$ ; $40 = 20dB$                                         |
| $EQ - Mid$            | 21              | $0 - 40$           | $0 = -20dB$ ; $20 = OdB$ ; $40 = 20dB$                                         |
| EQ - High Mid         | 22              | $0 - 40$           | $0 = -20dB$ ; $20 = OdB$ ; $40 = 20dB$                                         |
| EQ - High             | 23              | $0 - 40$           | $0 = -20dB$ ; $20 = OdB$ ; $40 = 20dB$                                         |
| <b>GENERAL</b>        |                 |                    |                                                                                |
| Preset Level          | 24              | $0 - 107$          | $0 = -95dB$ ; $95 = OdB$                                                       |
| Out Level             | 25              | $0 - 107$          | $0 = -95dB$ ; $95 = OdB$ ; $107 = 112dB$                                       |
| Mute                  | 26              | $0 - 1$            | $0 = \bigcirc f$ ; $1 = \text{Mute}$                                           |
| <b>Bypass</b>         | 27              | $0 - 1$            | $0 = Bypass$ ; 1 = The <i>C.A.B.</i> is active                                 |

Table 5.1: TORPEDO C.A.B. MIDI map

# <span id="page-30-0"></span>**Specifications**

## <span id="page-30-1"></span>1 Power Amplifier list

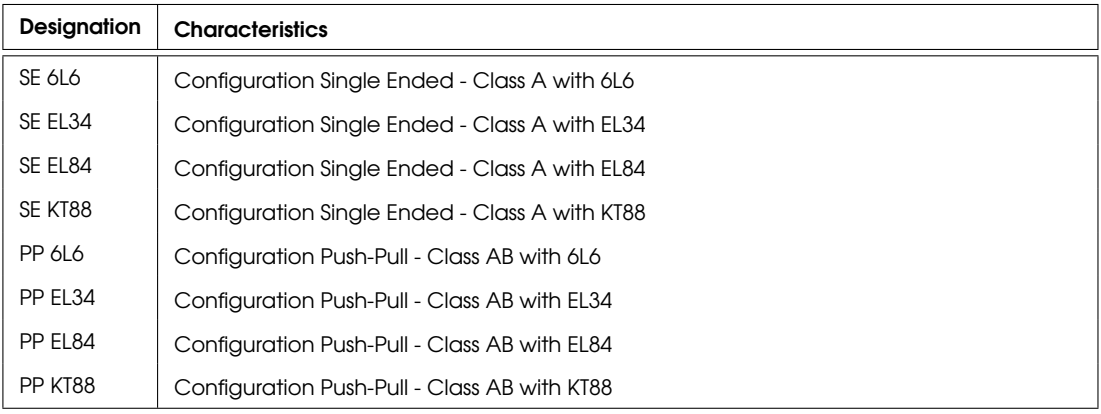

## <span id="page-30-2"></span>2 Microphones list

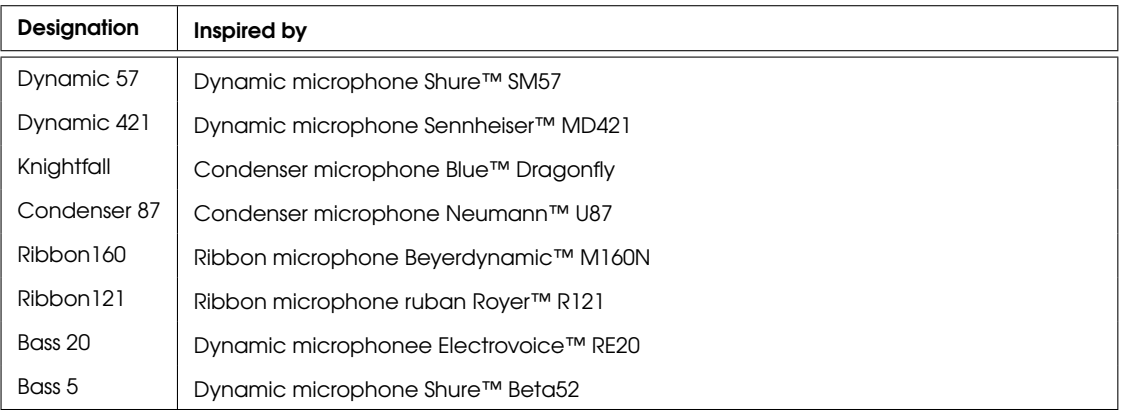

## <span id="page-31-0"></span>3 Cabinets list

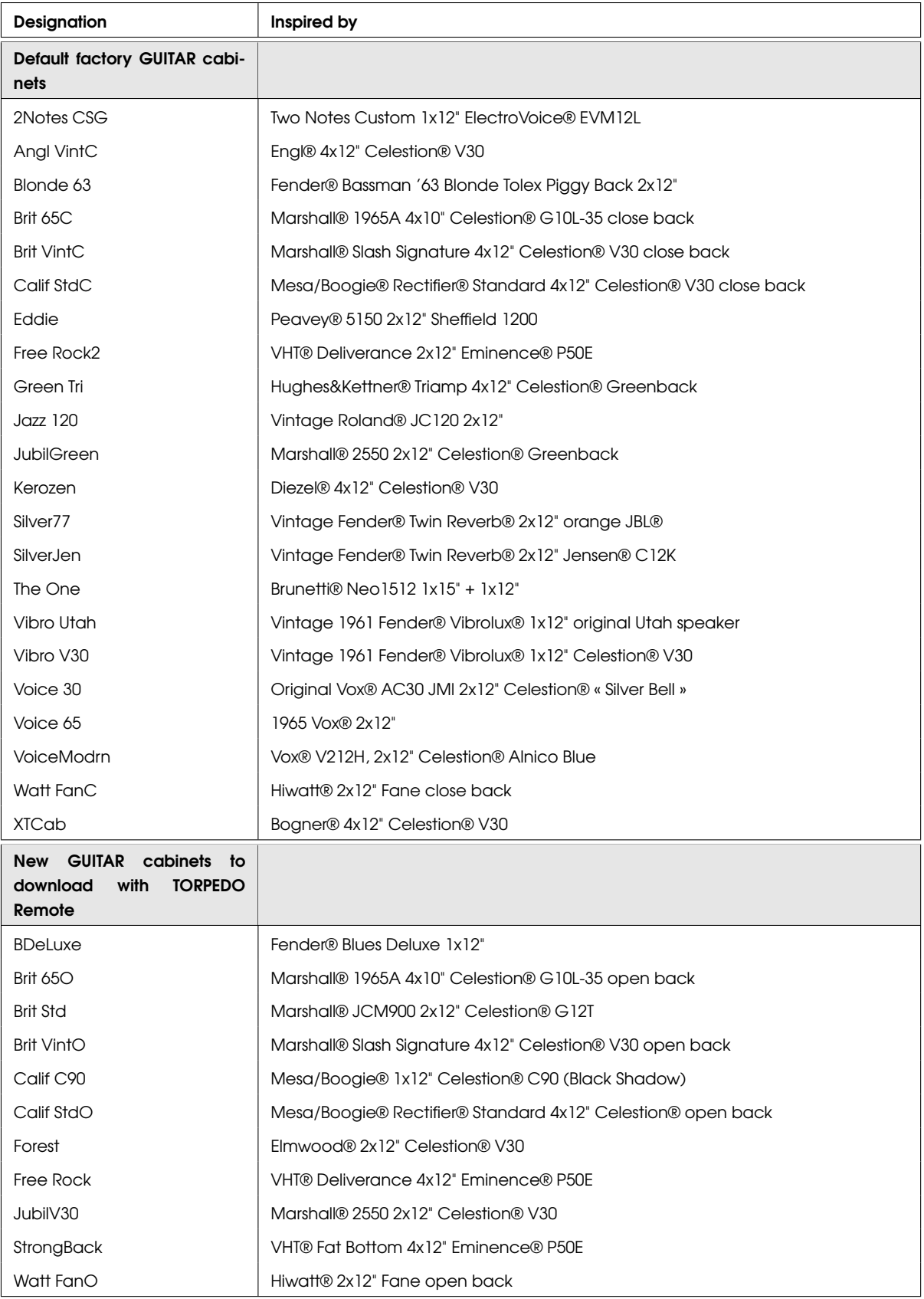

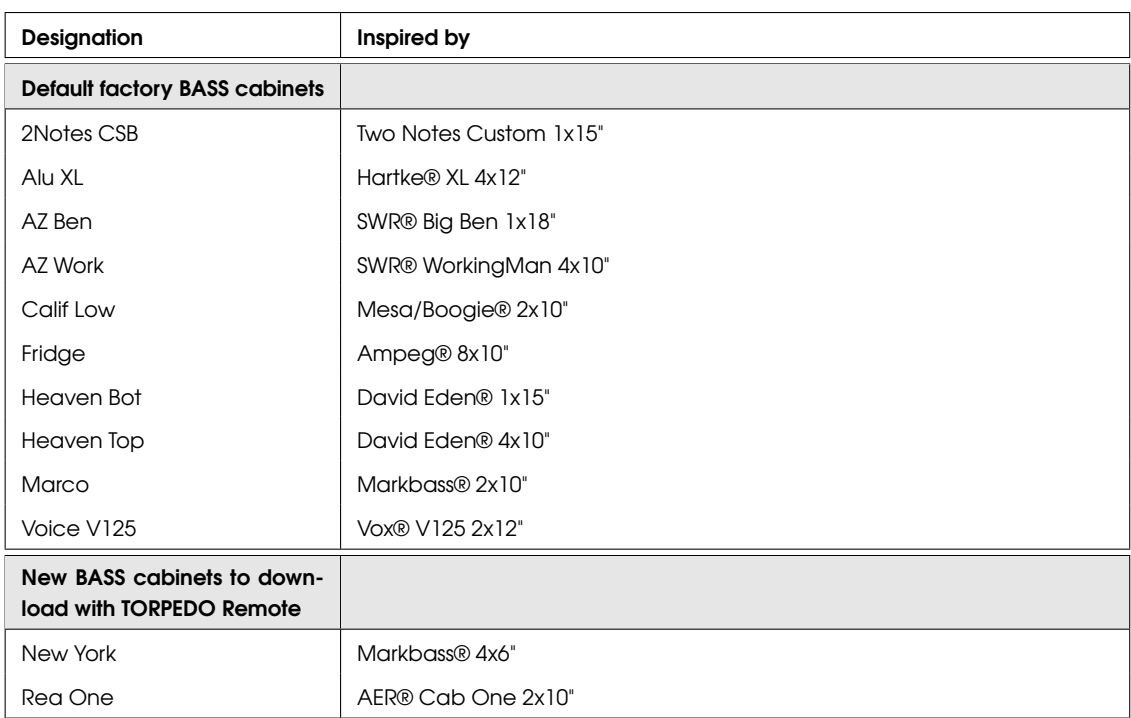

## <span id="page-33-0"></span>4 Technical data

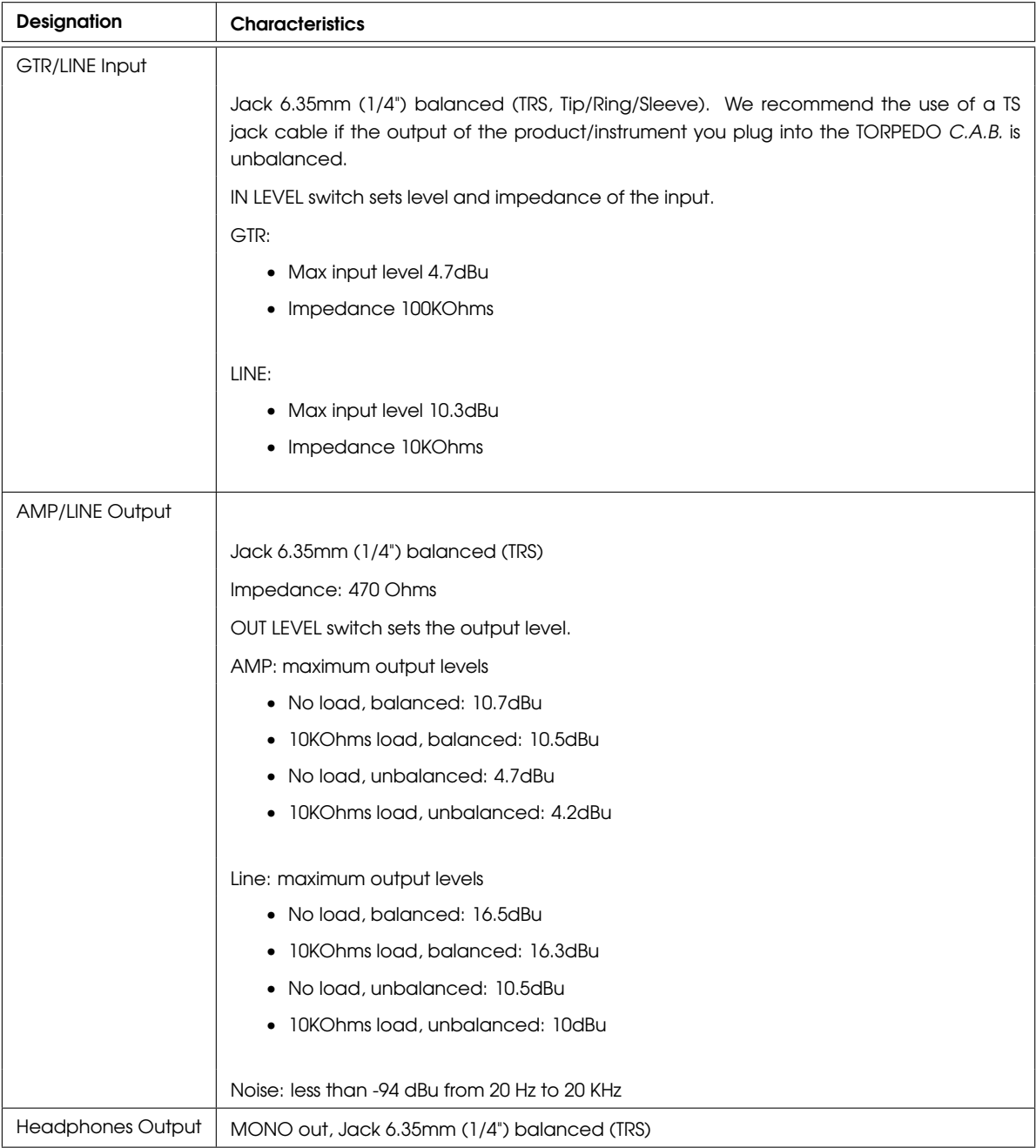

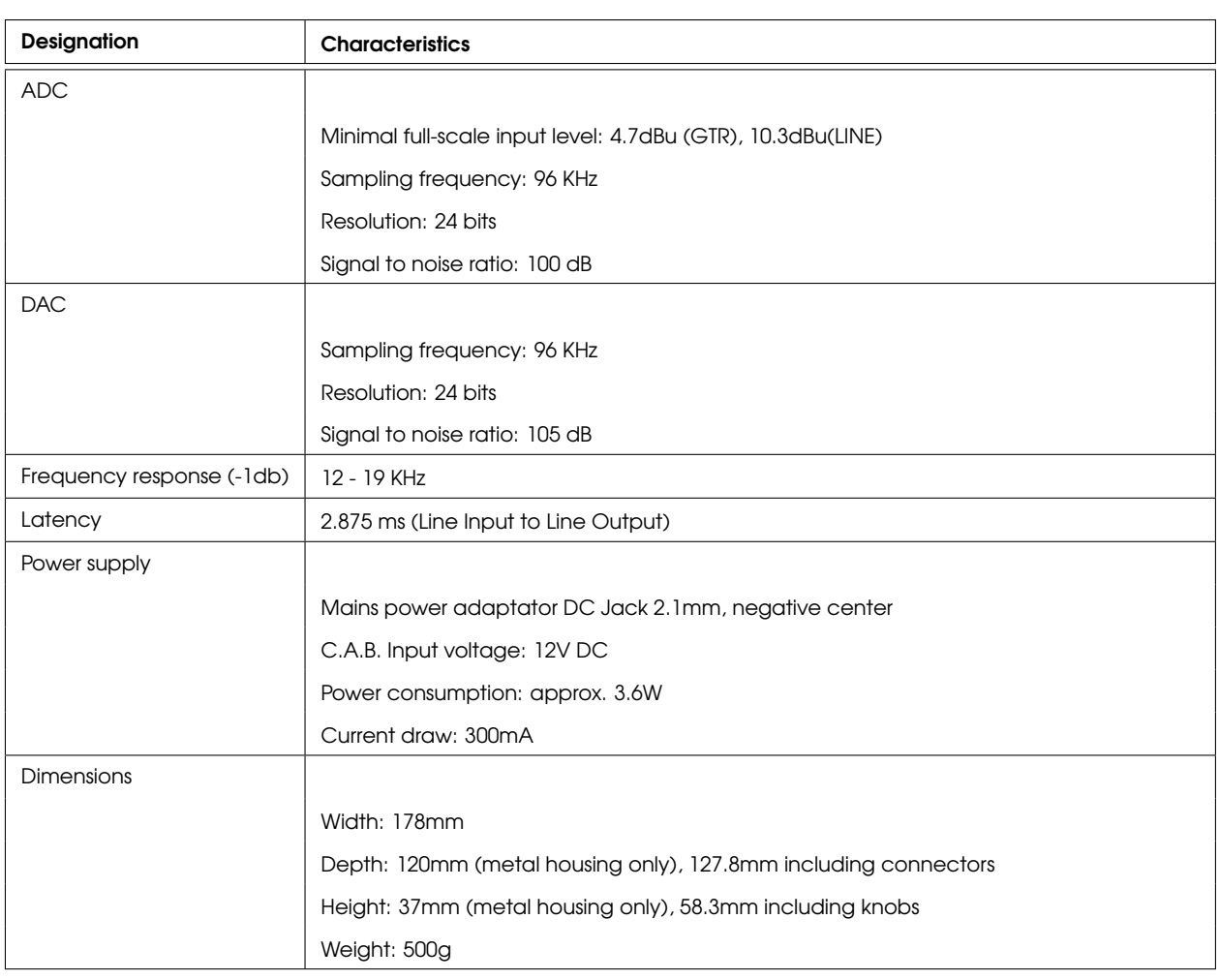

## <span id="page-36-0"></span>Technical support

Should you encounter a problem with your TORPEDO C.A.B. or if you need help on some technical aspects, please note that Two Notes Audio Engineering has developed on-line services to give you fast and efficient technical support.

### <span id="page-36-1"></span>1 Two Notes Website

On the <http://www.two-notes.com> website, you will find:

- news about the company and the products (news at the homepage),
- comprehensive information about the TORPEDO C.A.B. and its many applications (FAQ),
- firmware and software update to download (products/TORPEDO C.A.B./downloads),
- new speaker cabinets (products/TORPEDO C.A.B./downloads),
- the Torpedo Capture software (products/TORPEDO C.A.B./downloads),
- an official forum where you can share tips and advice with other Torpedo users (forum).

## <span id="page-36-2"></span>2 By e-mail

Please contact us at the following e-mail address: [support@two-notes.com](mailto:support@two-notes.com).